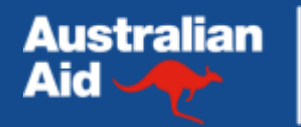

**Kemitraan Pendidikan Australia Indonesia** 

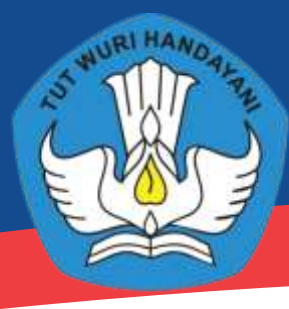

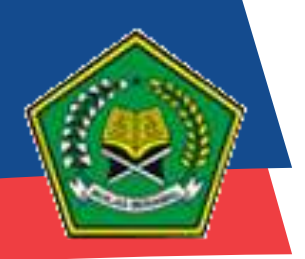

Kementerian Pendidikan dan Kebudayaan Republik Indonesia

Kementrian Agama Republik Indonesia

## SOSIALISASI SISTEM SIAP PADAMU NEGERI pada program Professional Development for Education Personnel (ProDEP) 2015

Tim PADAMU NEGERI INDONESIAKU BPSDMPK KEMDIKBUD

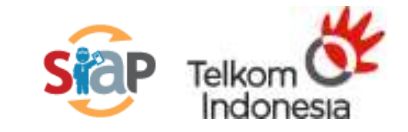

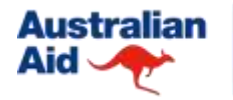

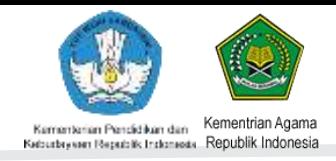

## **TUJUAN SOSIALISASI**

Memberikan pemahaman tentang Sistem SIAP PADAMU NEGERI dan pemanfaatannya pada program ProDEP (PPKSPS dan PKB) periode 2015 kepada pelaksana dan peserta yang akan berperan dalam Pelaksanaan ProDEP di masing-masing lembaga.

> *Tugas Admin Padamu LPMP dan P4TK sebagai narasumber SIM ProDEP di wilayah Provinsi masing-masing untuk supervisi, pembinaan dan pembimbingan proses pelaksanaan SIM ProDEP sesuai aturan dan prosedur yang berlaku.*

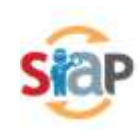

## **SIAP PADAMU NEGERI**

**SATU SISTEM MULTI SOLUSI**

## **SEKILAS PROGRAM PADAMU NEGERI**

- Sistem informasi terpadu hasil kerjasama sinergi pengembangan bersama (join development) antara Kementerian (BPSDMPK PMP) dengan BUMN (PT. Telkom Indonesia) yang dirilis sejak 20 Mei 2013.
- Aplikasi Padamu Negeri dikembangkan dan dibangun diatas platform produk SIAP Online Edisi Gratis dari PT. Telkom Indonesia.
- Sistemnya dirancang bangun menggunakan mekanisme OLTP **(On Line Transaction Processing)** sebagaimana "**Sistem Transaksional Online Perbankan Nasional"**

Aksesnya *terdistribusi berjenjang, ketat prosedurnya, akuntabel, handal, cepat, mudah, skalabilitas besar dan terkendali secara terpusat*

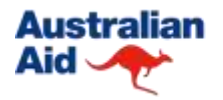

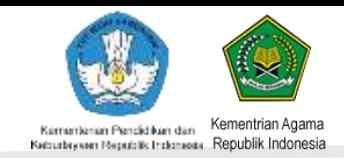

### **ARSITEKTUR SISTEM PADAMU NEGERI**

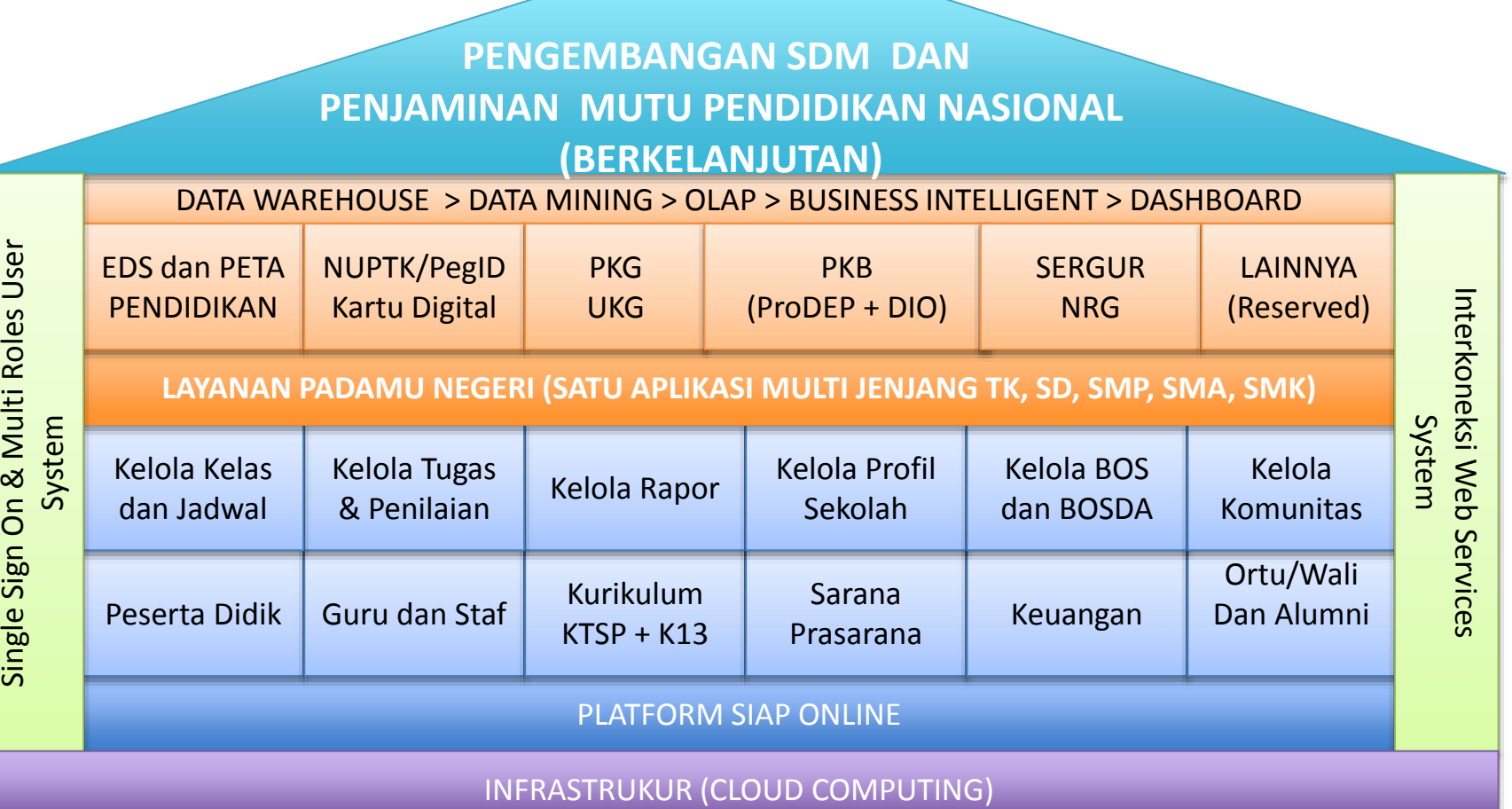

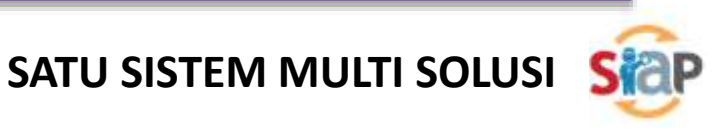

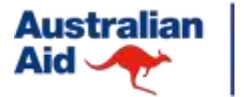

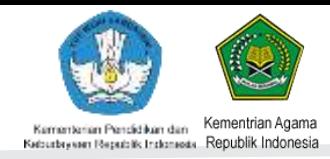

### **INTEGRASI PEMANFAATAN PADAMU NEGERI**

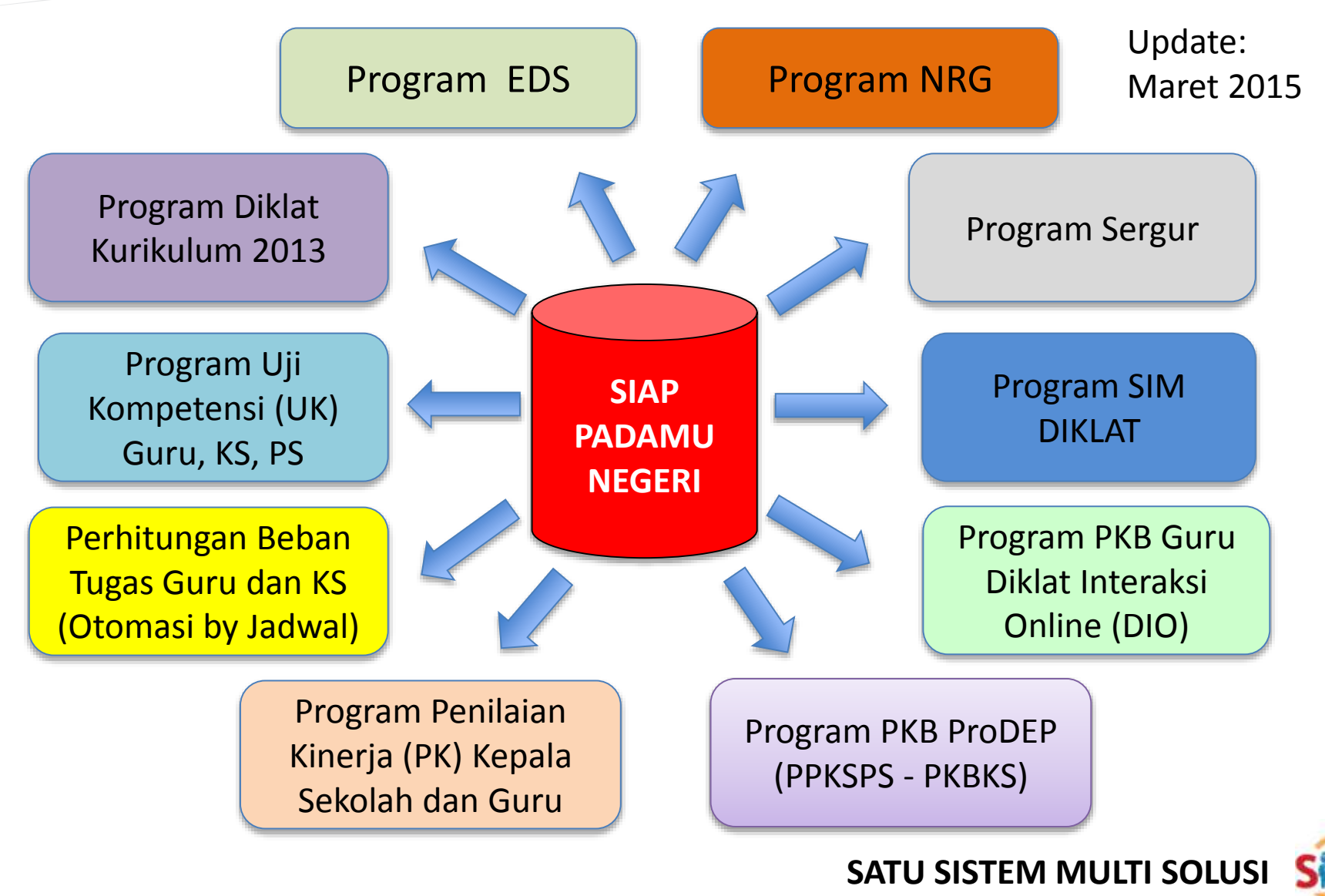

## MENGAPA PADAMU NEGERI ?

**SATU SISTEM LAYANAN APLIKASI MULTI JENJANG TERPADU UNTUK KEMDIKBUD dan KEMENAG (TK/RA, SD/MI, SMP/MTS, SMA/MA dan SMK/MAK)**

- REAL TIME ONLINE TRANSACTION PROCESSING
- MULTI OPERATING SYSTEM (Windows/Mac/Linux/IOS/Android)
- MULTI BROWSER (Chrome, Firefox, Opera, Safari, dll)
- MULTI ROLES (HAK AKSES BERDASARKAN PERAN PENGGUNA)
- MULTI LEVEL ACCESS (HAK AKSES BERJENJANG)
- SINGLE SIGN ON (SATU LOGIN MULTI APLIKASI)
- HIGH SCALABLE (SKALABILITAS BESAR UNTUK DIAKSES > 3 JUTA LOGIN INDIVIDU PTK)
- BASIS WEB
- BASIS OPEN SOURCES
- BASIS CLOUD COMPUTING
- MOBILE APPS (ANDROID)
- RESPONSIVE & USABILITY DESIGN

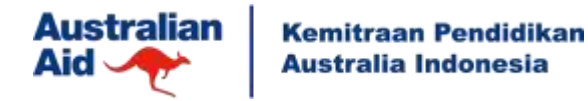

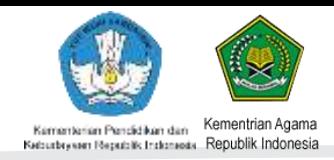

### **PERTUMBUHAN DATA 2014 - 2015**

#### **Juni 2014**

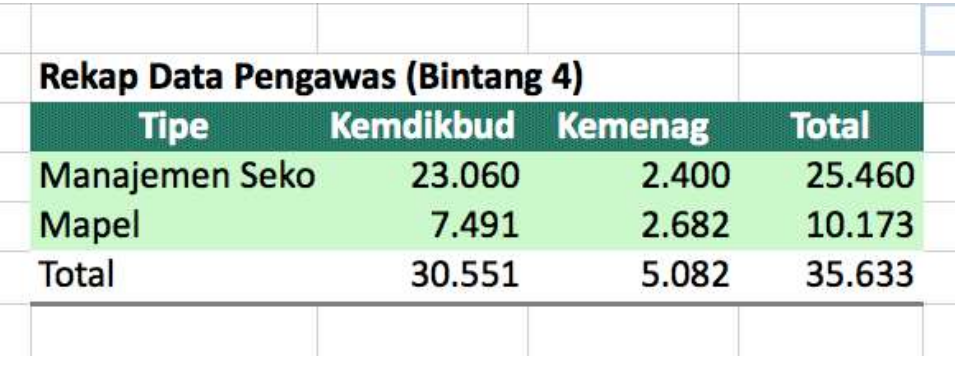

#### **Maret 2015**

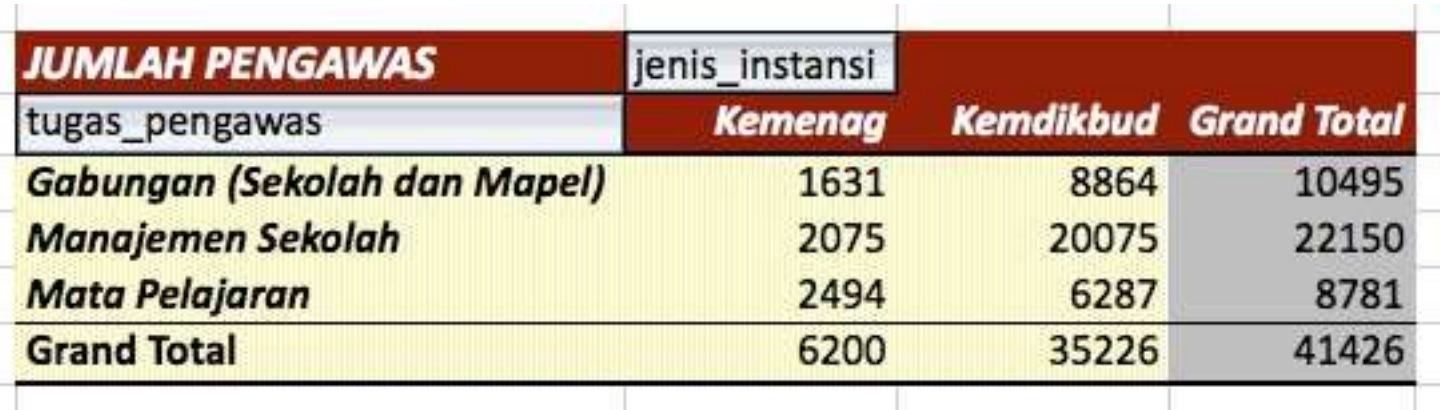

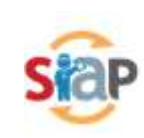

**SATU SISTEM MULTI SOLUSI**

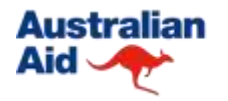

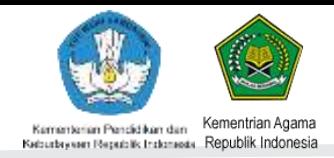

### **PERTUMBUHAN DATA 2014 - 2015**

**Juni 2014**

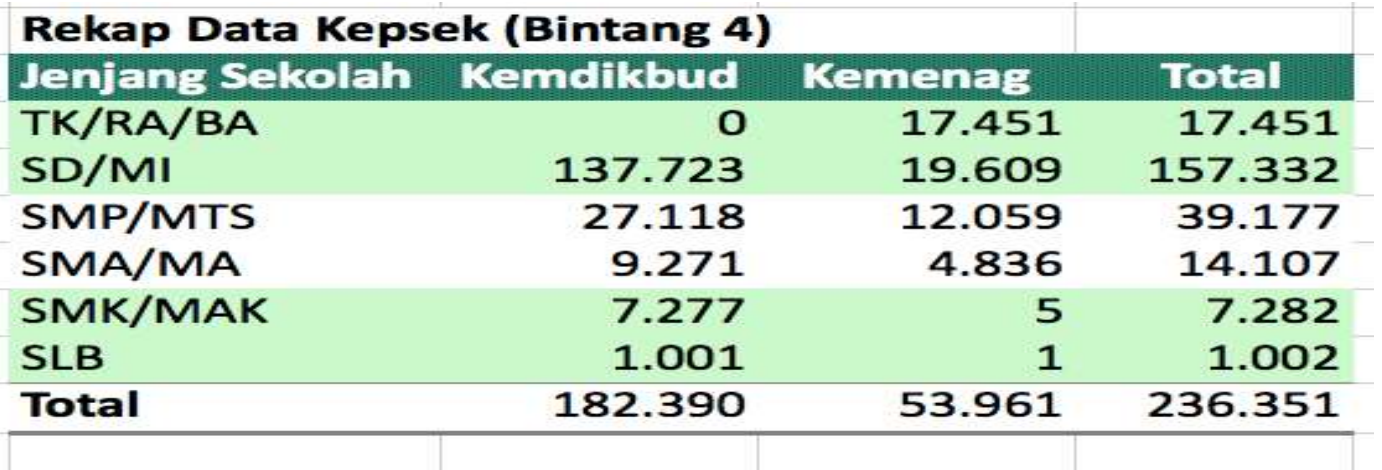

#### **Maret 2015**

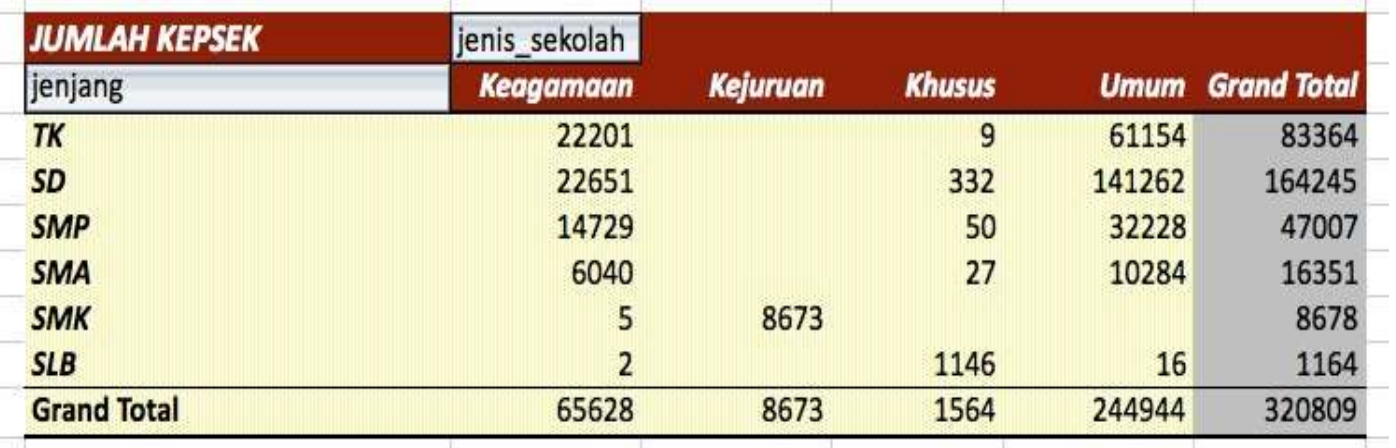

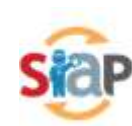

**SATU SISTEM MULTI SOLUSI**

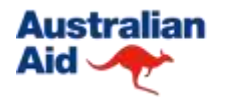

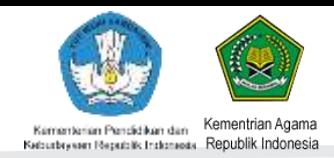

### **PERTUMBUHAN DATA 2015**

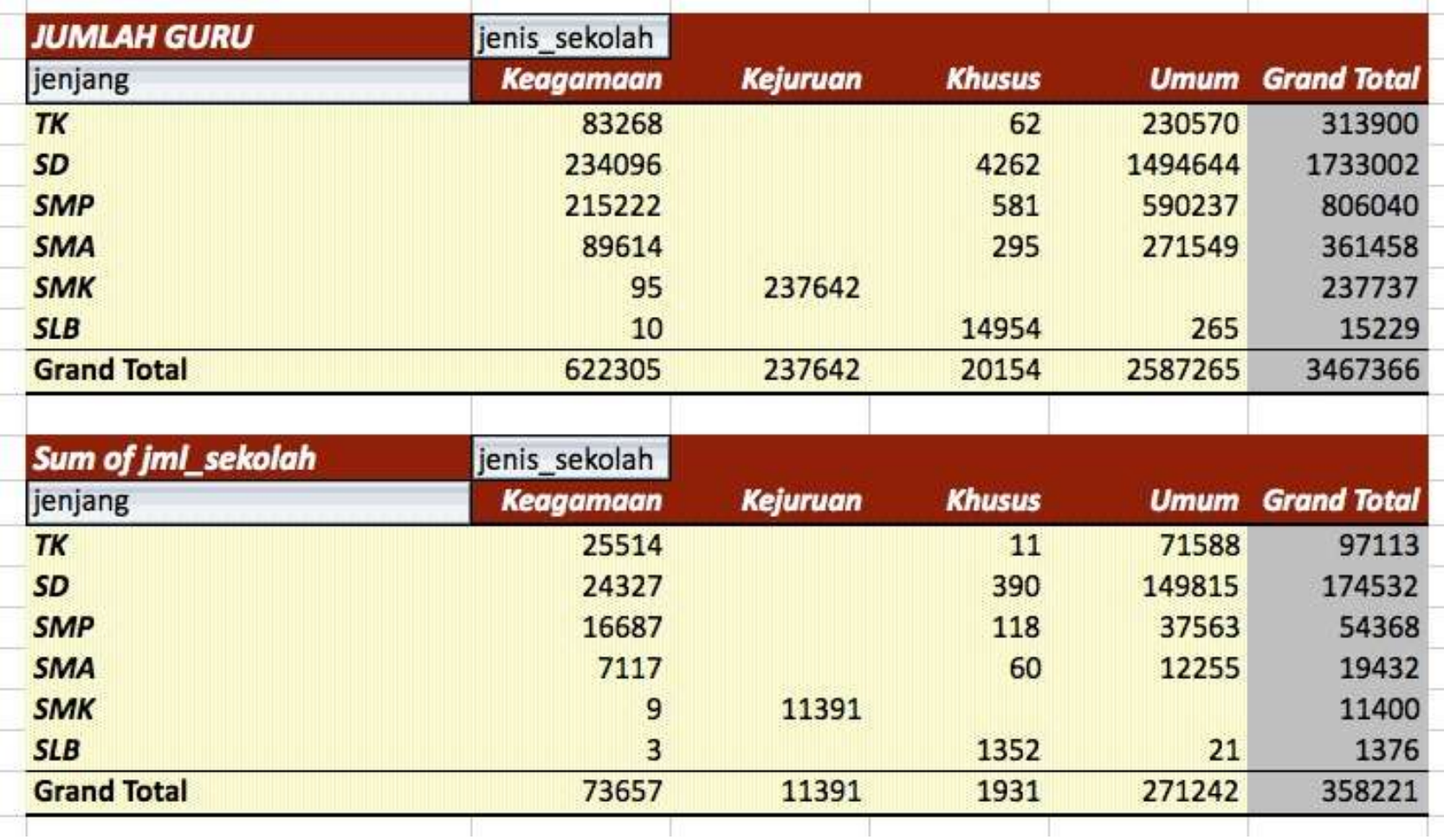

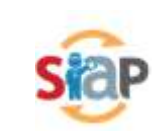

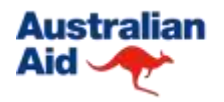

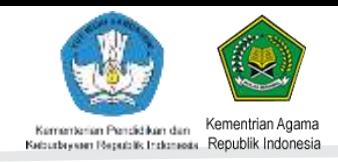

## **E-Administrasi GTK di PADAMU NEGERI**

## **BASISDATA GTK**

- Data Pengawas
- Data Kepsek
- Data Guru
- Data Staf
- Data Akun Login PTK
- Data Portofolio PTK

## **TRANSAKSIONAL GTK**

- Mutasi GTK
- Aktif / Non Aktif GTK
- Alih Fungsi GTK
- Registrasi GTK Baru
- Ajuan NUPTK Baru
- VerVal NUPTK
- EDS GTK
- Diklat GTK
- Beban Tugas GTK (JJM)
- VerVal NRG
- Sertifikasi Guru
- Penilaian Kinerja GTK
- Uji Kompetensi GTK
- PKB GTK

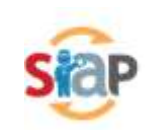

## **RoadMap Padamu Negeri**

*.. Padamu Negeri merupakan kerjasama antara TELKOM dengan BPSDMPK PMP untuk pengelolaan data Guru dan Tenaga Kependidikan (GTK) yang lebih cepat, mudah, nyaman dan akurat. Padamu Negeri dipersiapkan dan digunakan untuk pemetaan mutu pendidikan nasional mencakup EDS (Evaluasi Diri Sekolah), UKG (Uji Kompetensi Guru), Sertifikasi Guru – NRG, PKB PS-KS-GURU, PK (Penilaian Kinerja) PS-KS-GURU hingga Aneka Tunjangan"*

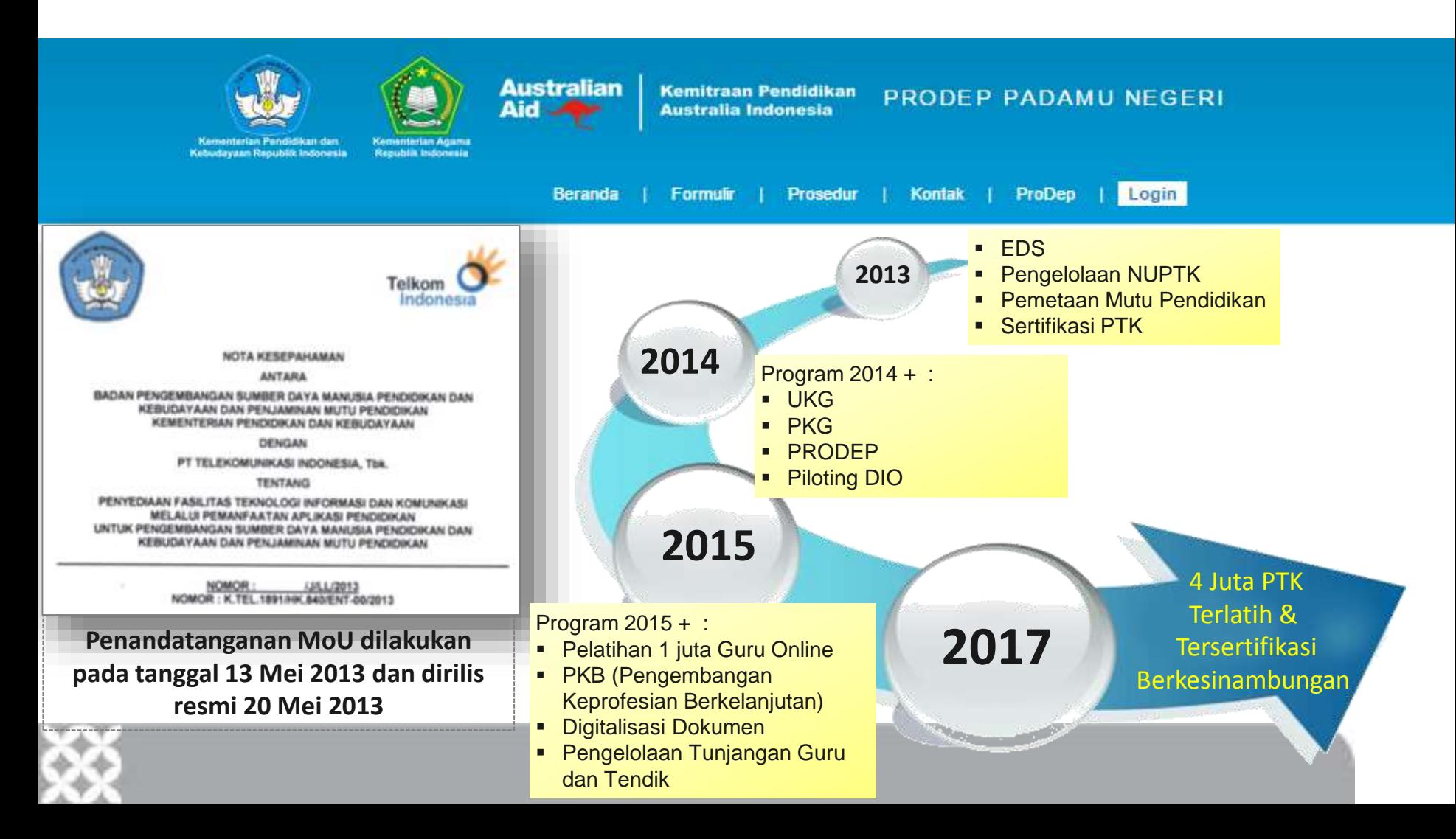

# Tantangan 2015

- 1. Peningkatan Literasi GTK untuk mengelola datanya secara lebih mandiri.
- 2. Integrasi PADAMU DAPODIK
- 3. Verval NRG
- 4. Tata Kelola Pengawas
- 5. Pemetaan Beban Tugas Guru dan KS
- 6. Pemetaan Distribusi Guru
- 7. Indeks Kinerja GTK, meliputi: PKB, PK, UK, SERTIFIKASI – NRG, TUNJANGAN.

### DIAGRAM INTEGRASI PADAMU NEGERI – DAPODIK (PDSP)

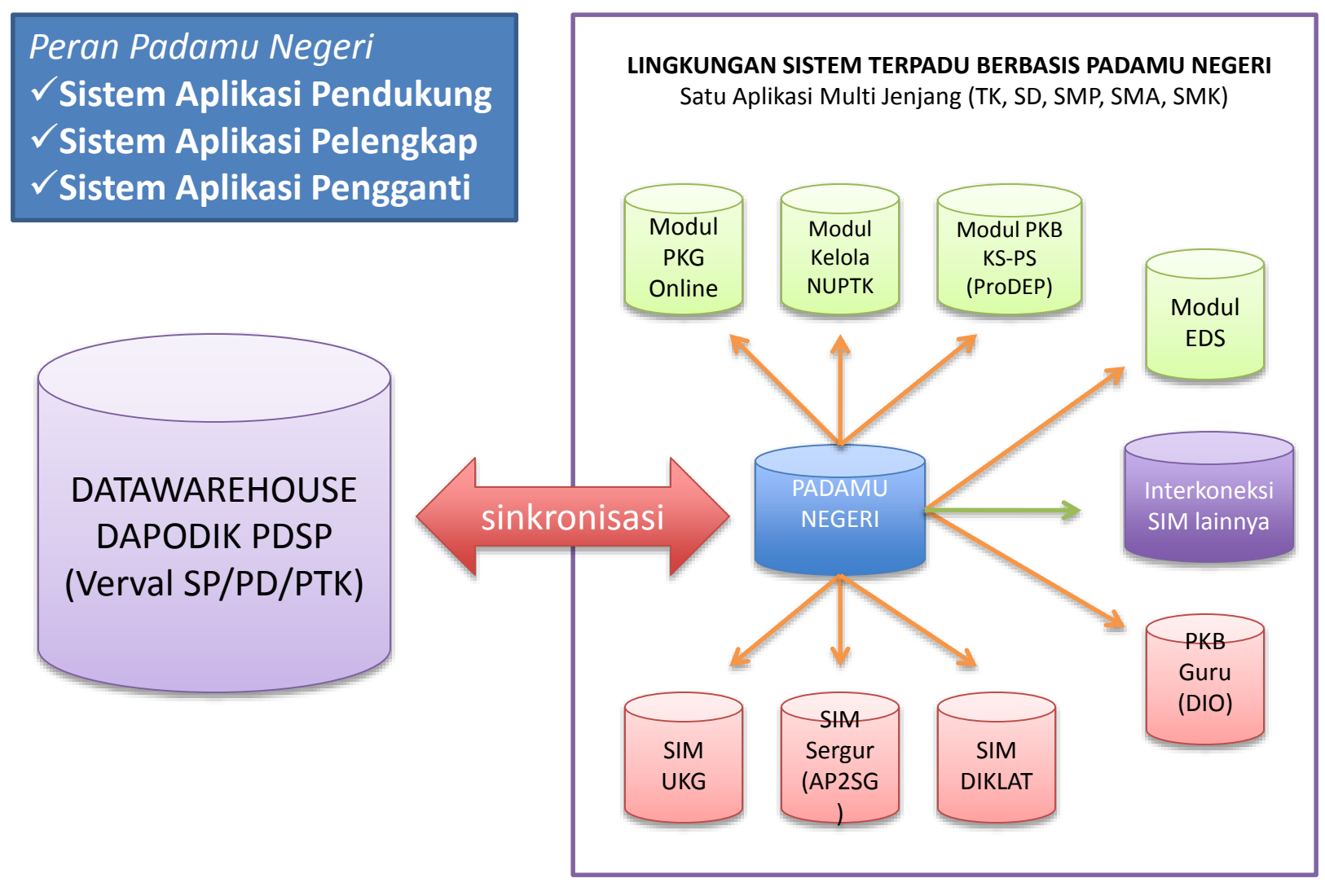

#### **SATU SISTEM MULTI SOLUSI**

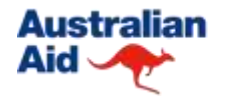

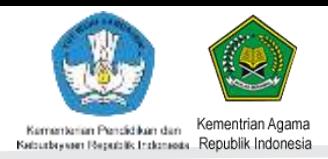

### **PRODEP PADAMU NEGERI 2015**

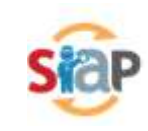

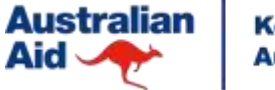

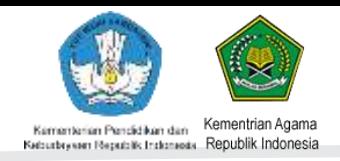

## **MODA PRODEP 2015**

- Moda Langsung Lanjutan 2014 (PS & KS lama)
- Moda KKMK (PS & KS baru)
- Moda Online (PS lama 2014 & KS baru)
- Moda Langsung Baru (PS & KS baru)

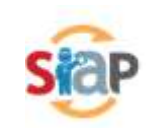

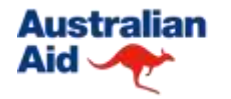

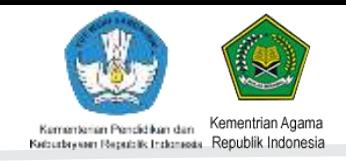

## **KENDALA PELAKSANAAN PRODEP 2014**

- Ketidaksesuaian/Ketidaklengkapan data PS dengan KS binaan.
- Penerimaan peserta PPKSPS dan PKB KS secara manual diluar dari kendali sistem Padamu Negeri.
- Pelaksanaan IN-ON-IN yang tertunda hingga melewati Desember 2014.
- Terjadinya Mutasi/Non Aktif KS dan PS selama terikat menjadi peserta ProDEP.

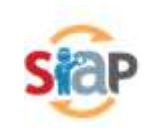

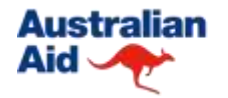

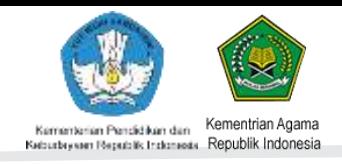

## **SOLUSI PELAKSANAAN PRODEP PERIODE 2015**

- Melaksanakan Tata Kelola Pengawas dan Binaanya (Sekolah dan Guru Mapel) sesuai PermenPan no. 21 Tahun 2010.
- Tidak diberbolehkan melakukan prosedur manual penerimaan peserta ProDEP 2015.
- Semua proses pelaksanaan menggunakan aplikasi yang telah disediakan (Padamu dan SIM DIKLAT)
- Berorientasi pada proses bukan pemenuhan target jumlah peserta.

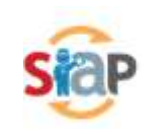

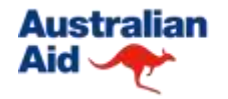

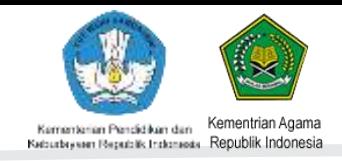

## **ALUR PROSES PRODEP PERIODE 2015**

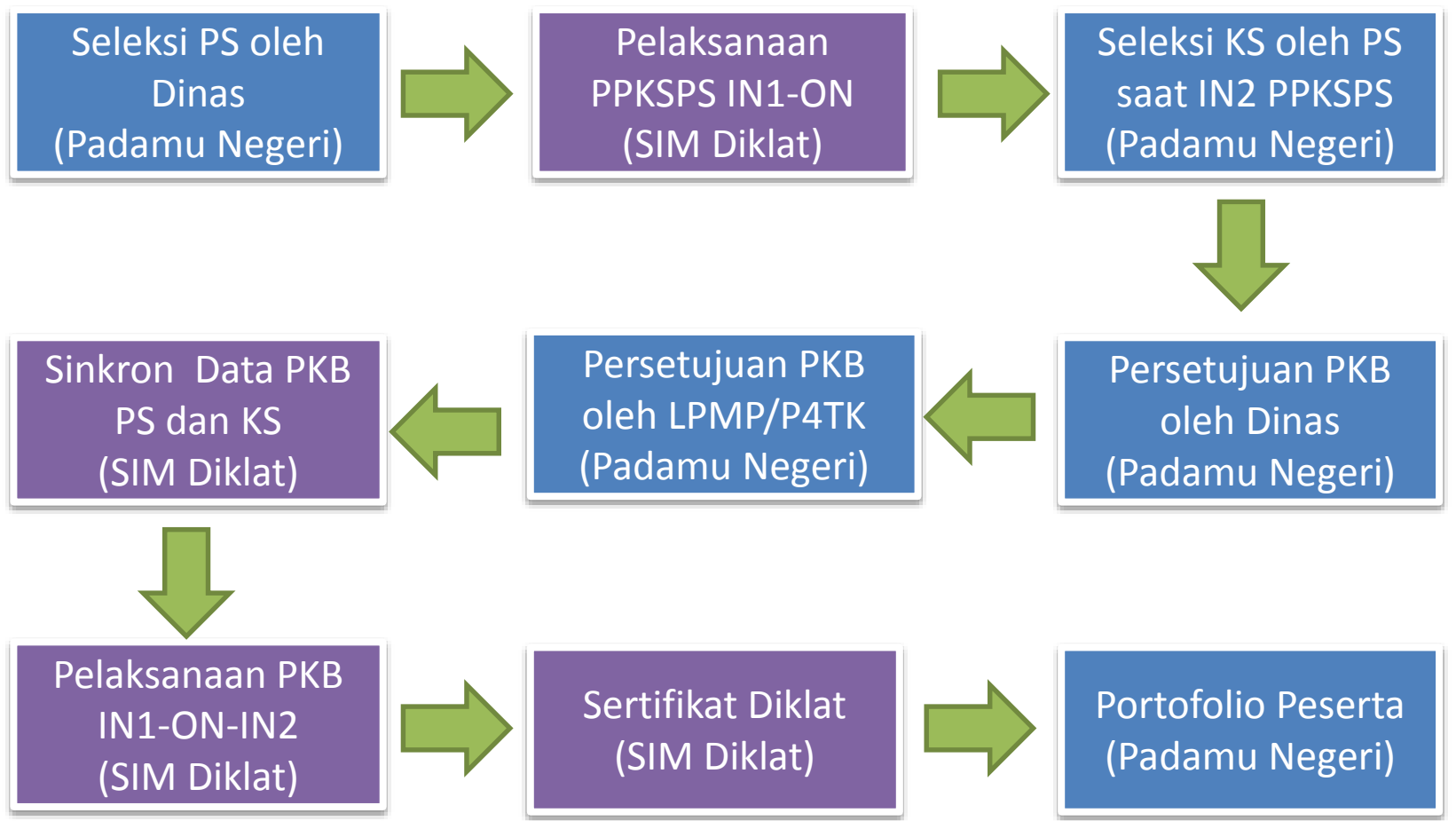

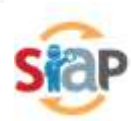

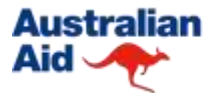

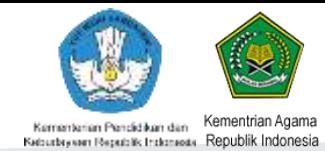

### **INTERKONEKSI PADAMU – SIM DIKLAT PRODEP 2015**

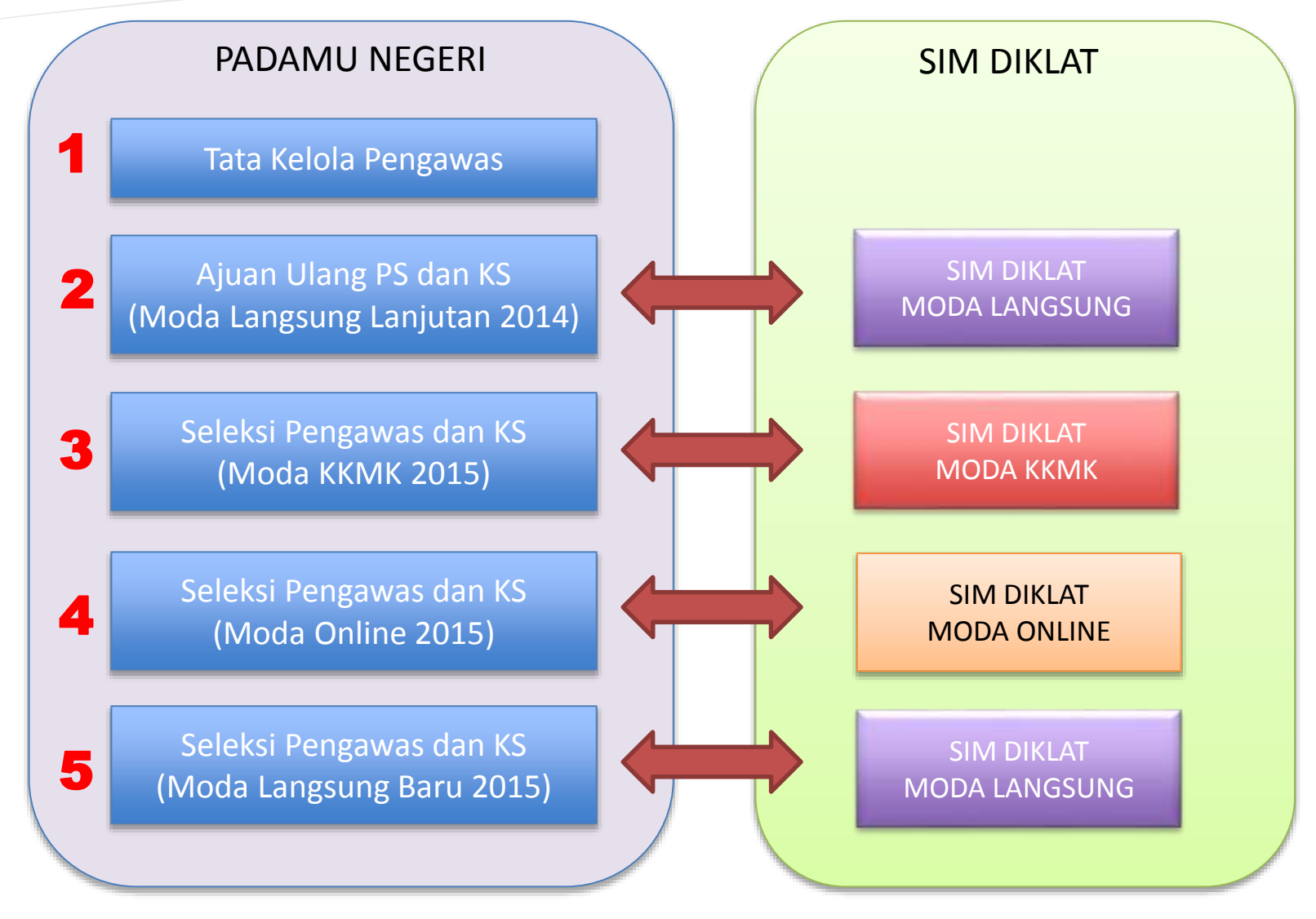

**CATATAN: PROSES DI PADAMU NEGERI HARUS SESUAI URUTAN**

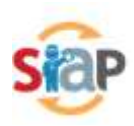

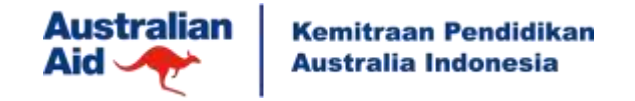

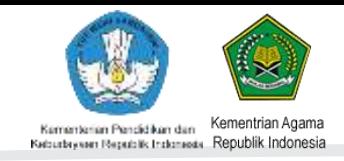

### **KUNCI SUKSES PRODEP 2015 (TARGET PRA RAKORTEK)**

**PERBAIKAN TATA KELOLA PENGAWAS OLEH DINAS SESUAI PERMEN PAN 21 Th. 2010**

- Pengawas Manajemen Sekolah berdasarkan jenjang
	- $\checkmark$ Binaan SD/TK = Minimal 10 Sekolah
	- $\checkmark$ Binaan SMP/SMA/SMK = Minimal 7 Sekolah
	- $\checkmark$ Binaan SLB = Minimal 5 Sekolah
- Pengawas Guru berdasarkan Mapel
	- $\checkmark$ Binaan Guru SD/TK = 60 Orang
	- $\checkmark$ Binaan Guru SMP/SMA/SMK = 40 Orang
	- $\checkmark$ Binaan Guru SLB = 40 Orang
	- $\checkmark$  Binaan Guru BK = 40 Orang
- Pengawas Manajemen Sekolah dan Guru Mapel (Gabungan)  $\checkmark$  Masing-masing binaan dipenuhi sesuai kententuan yang berlaku.

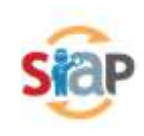

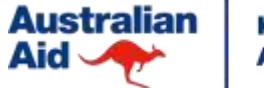

**Kemitraan Pendidikan Australia Indonesia** 

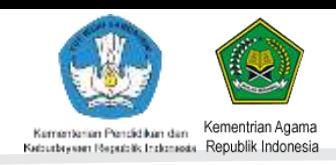

### **MODUL LAPORAN STATISTIK PENGAWAS 2015**

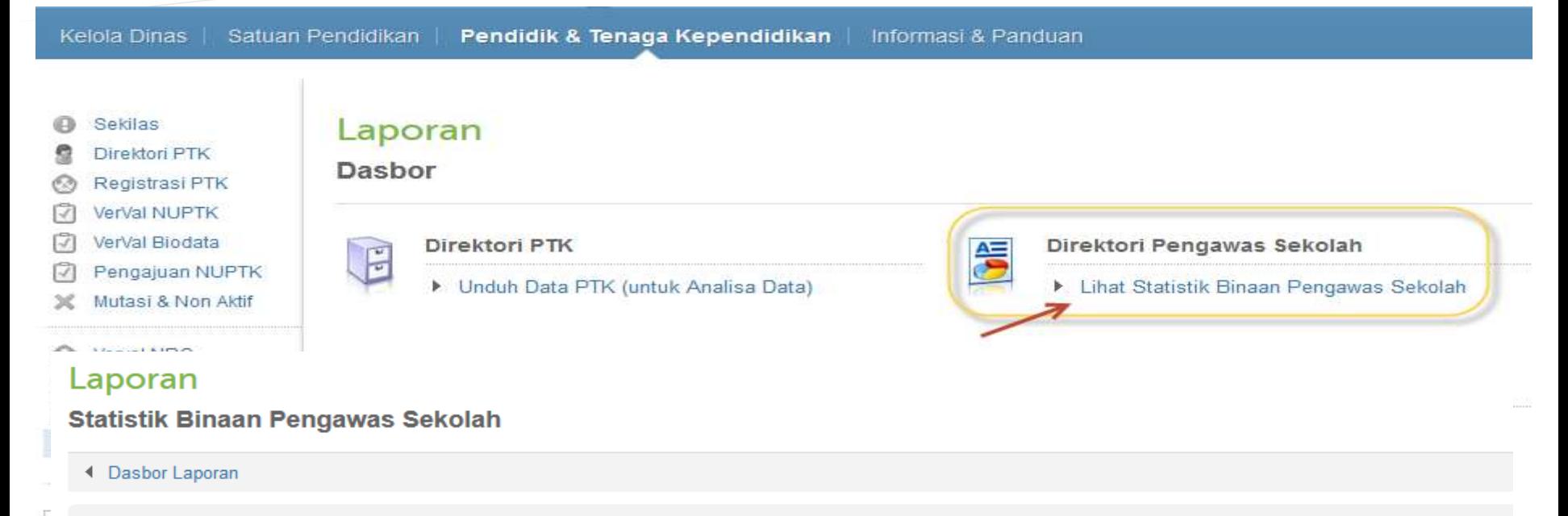

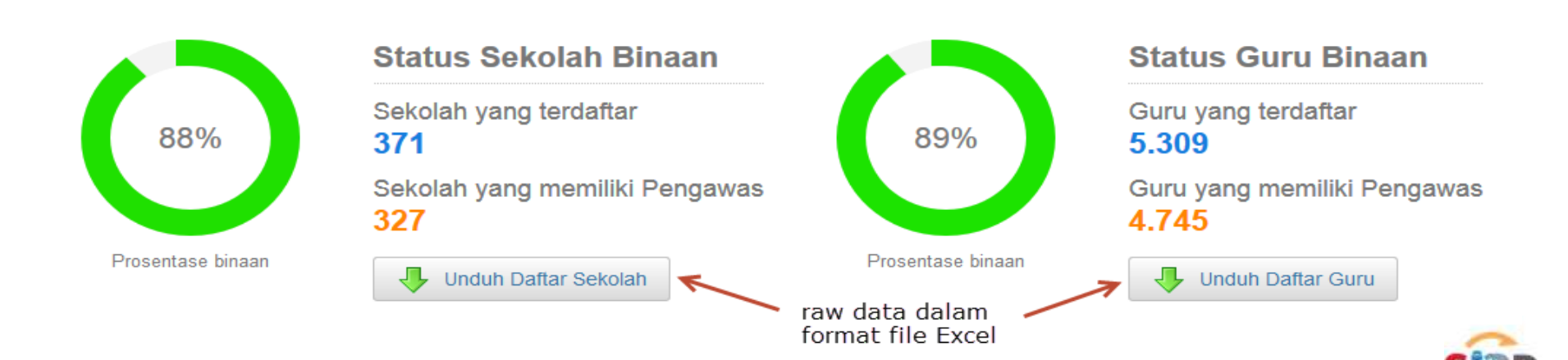

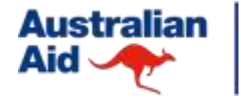

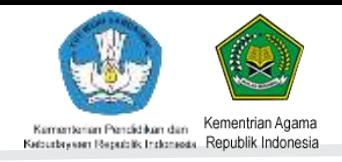

### **MODUL PENDUKUNG TATA KELOLA PENGAWAS 2015**

- Penempatan Kepala Sekolah Induk/Non Induk
- Kelola Pengawas Alih Jenis Pengawas dan Lingkup Tipe Binaan
- Kelola Pengawas Edit Guru Binaan Pengawas

- Sumber:
	- Kitab Padamu Negeri Edisi Maret 2015
	- <http://bantuan.siap-online.com>

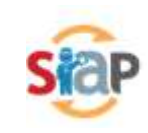

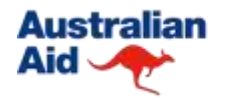

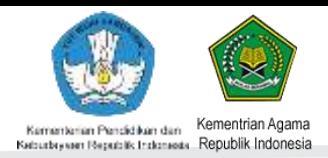

### **TERIMA KASIH**

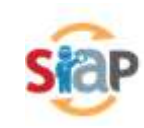

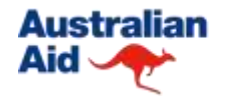

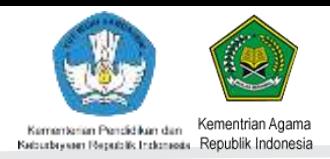

## **ARSIP PAPARAN SIAP PADAMU NEGERI PADA PRODEP 2014**

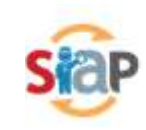

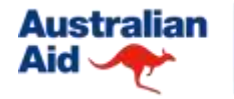

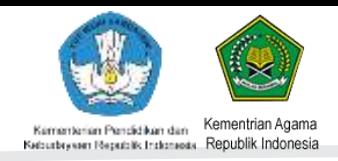

## **MEKANISME UMUM 2014**

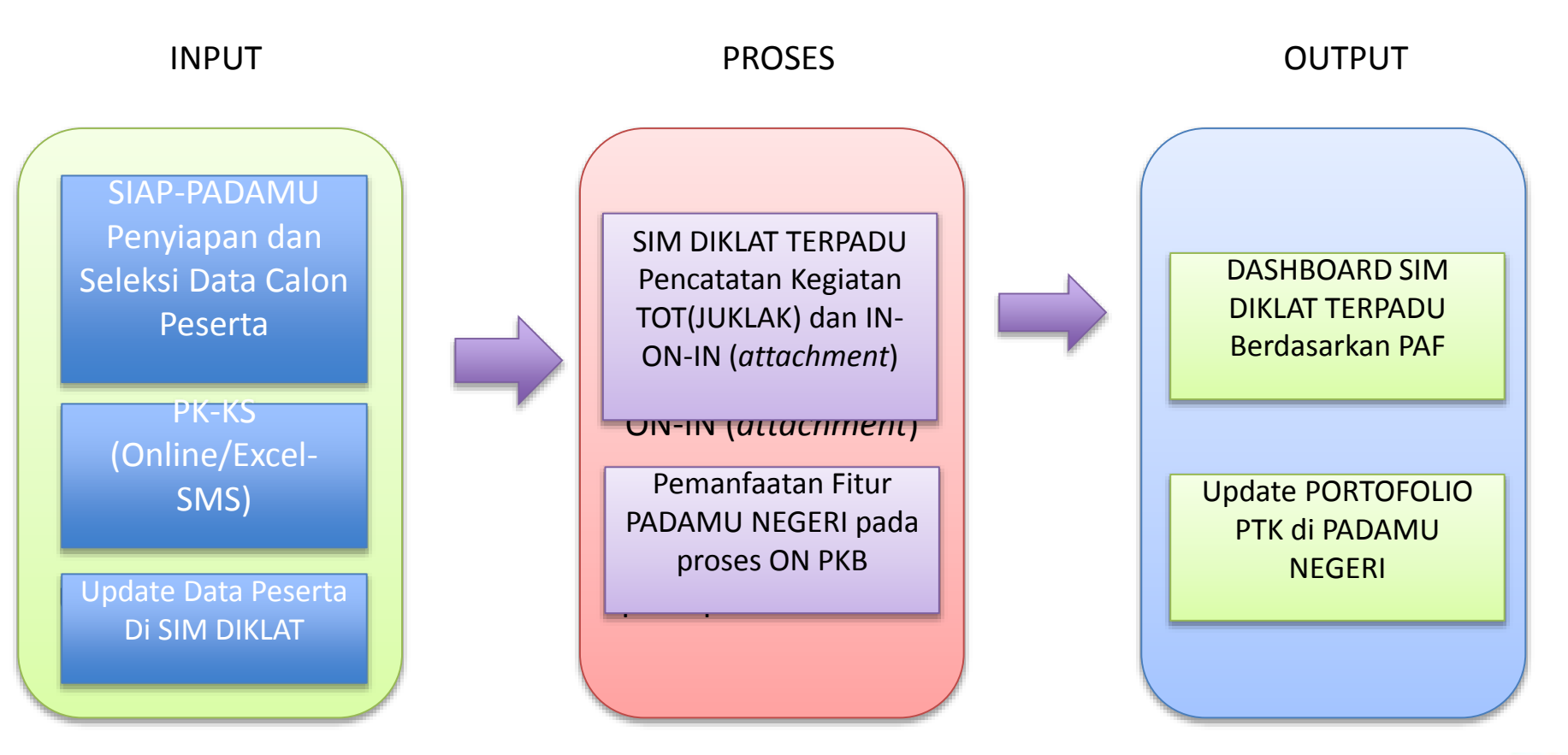

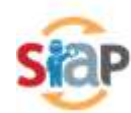

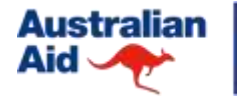

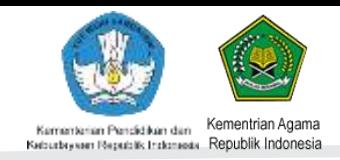

### **4 APLIKASI SIM PADA PRODEP 2014**

#### **1. SIAP-PADAMU**

- Berbasis Web
- Berisi Data Dasar Tenaga Pendidik dan Kependidikan (NUPTK)
- Sebagai Sumber Data Peserta yang digunakan dalam pemilihan , seleksi dan penepatan para peserta
- Sebagai Penyimpanan Hasil Pelatihan ProDEP
- Di Kelola Bagren- BPSDMPK-PMP

#### **2. SIM DIKLAT Terpadu**

- Menggunakan data hasil seleksi peserta dari PADAMU NEGERI
- Menyimpan data kegiatan data kegiatan IN-ON-IN hasil pelaksanaan kegiatan (PPKSPS,PKB,PPCKSPPKPPD)
- Dikelola dan Dikembangkan Oleh P4TK BOE Malang bekerja sama dengan PUSBANGTENDIK dan Bagren-BPSDMPK-PMP
- Data Keuangan

#### **3. PK-KS**

- PK-KS dapat dilakukan secara online melaui PADAMU NEGERI
- PK-KS dapat pula dilakukan menggunakan instrument Excel dan dikirim melalui SMS yang dikelola PUSBANGTENDIK

#### **4. Dashboard SIM DIKLAT TERPADU**

– Menampilkan Kebutuhan Laporan ProDEP (Performance Appraisal Framework)

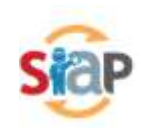

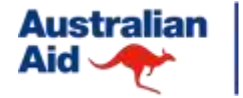

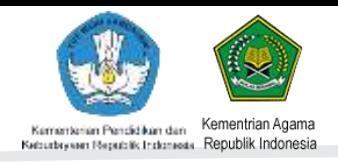

## **PERAN PADAMU NEGERI pada PRODEP 2014**

- 1. Sebagai Sumber Data Utama Pengawas dan Kepsek calon peserta PPKSPS dan PKB.
- 2. Sebagai Sumber Data Utama para Guru calon peserta PPCKS
- 3. Sebagai Aplikasi Proses Seleksi dan Persetujuan Peserta PPKSP, PKB dan PPCKS secara berjenjang.
- 4. Sebagai Aplikasi Penilaian Kinerja (PK) Kepsek oleh Pengawas
- 5. Sebagai Aplikasi Penilian Kinerja (PK) Guru oleh Kepsek
- 6. Sebagai media pelatihan program On Job Training (ON PKB)
- 7. Sebagai media penyimpanan riwayat kinerja Pengawas, Kepsek dan Calon Kepsek pasca pelaksanaan PPKSPS, PKB dan PPCKS

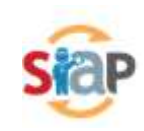

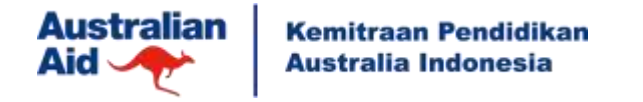

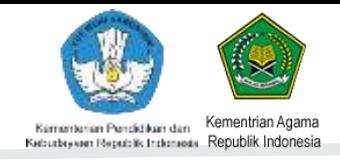

### **TIPE USER PADAMU NEGERI TERKAIT PRODEP 2014**

#### **1. Admin/Operator Diknas**

- Menyampaikan dokumen pengajuan pada kepala dinas dan mempersiapkan hasil pemilihan peserta kepada kepala dinas untuk dibawa ketika RAKORTEK untuk kegiatan PPKSPS dan PKB (Melalui PADAMU NEGERI)
- Membantu pelaksanaan seleksi administrasi untuk kegiatan PPCKS (Melalui PADAMU NEGERI)

#### **2. Pengawas**

• Melakukan PK-KS melalui fasilitas Online PADAMU NEGERI **atau** Excel dan SMS.

#### **3. Kepala Sekolah**

• Akses portofolio digital, hasil PKB, Penilaian Kinerja Guru (opsional)

#### **4. Guru**

• Portofolio, Calon peserta PPCKS

#### **5. Admin/Operator LPMP**

- Memasukkan data peserta final pada saat RAKORTEK
- Menerima Instrumen dari Widyaiswara, Pengawas dan Kepala sekolah sesuai juklak ProDEP
- Mengisi data kegiatan ProDEP (PPKSPS,PKB,PPCKS) melalui SIM DIKLAT TERPADU.

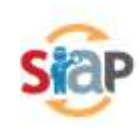

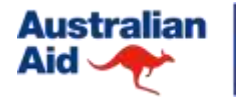

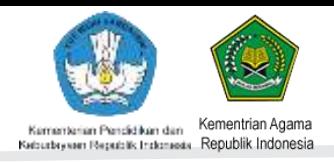

### **FITUR-FITUR KUNCI PADAMU NEGERI PADA PRODEP 2014**

#### LOGIN as ADMIN DINAS

- Kelola Pengawas dan Kepsek
- Ajuan Peserta PPKSPS (Pengawas)
- Persetujuan Kepsek Binaan Peserta PKB
- Cetak Ajuan Final Pengawas dan Kepsek Peserta PKB

#### LOGIN as PENGAWAS

- Penilaian Kinerja Kepsek Binaan oleh Pengawas
- Cetak Ajuan Kepsek Binaan Peserta PKB

LOGIN as ADMIN LPMP

- Persetujuan Final Pengawas dan Kepsek Peserta PKB
- Unduh Daftar Peserta PPKSPS dan **PKB**

LOGIN as KEPSEK

- Penilaian Kinerja Guru
- Portofolio
- Notifikasi Undangan PKB
- Hasil PKB

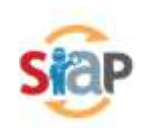

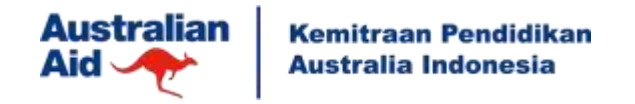

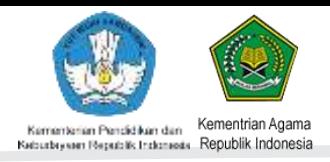

## **TARGET PRA RAKORTEK 2014**

- A. Dinas Pendidikan menetapkan ajuan daftar nama pengawas manajemen sekolah sebagai calon peserta PPKSPS dengan rincian:
	- Dinas Pendidikan (Kemdikbud)
		- 7 Pengawas untuk manajemen sekolah jenjang SD (Rakortek di LPMP)
		- 7 Pengawas untuk manajemen sekolah jenjang SMP (Rakortek di P4TK)
	- Mapenda (Kemenag)
		- 1 Pengawas untuk manajemen sekolah jenjang MI (Rakortek di LPMP)
		- 1 Pengawas untuk manajemen sekolah jenjang MTs (Rakortek di P4TK)

#### **CATATAN**

- Perubahan daftar calon peserta pengawas PPKSPS dari hasil Rakortek dapat direvisi maksimal sebelum H-7 dari jadwal IN1 PPKSPS di LPMP/P4TK masing-masing.
- Proses pemilihan dan penetapan ajuan daftar nama pengawas calon peserta PPKSPS hanya melalui sistem PADAMU NEGERI secara online (tidak berlaku offline) oleh Admin Dinas/Mapenda.
- Admin LPMP berwenang untuk menyetujui ajuan daftar nama pengawas dari pihak Dinas Pendidikan/Mapenda.

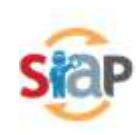

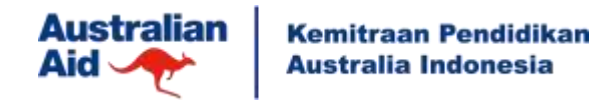

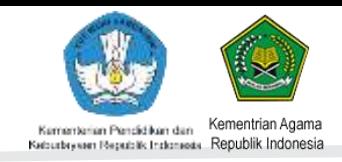

### **KUNCI KEBIJAKAN 2014**

**PERBAIKAN TATA KELOLA PENGAWAS OLEH DINAS SESUAI PERMEN PAN 21 Th. 2010**

- Pengawas Manajemen Sekolah berdasarkan jenjang
	- $\checkmark$ Binaan SD/TK = Minimal 10 Sekolah
	- $\checkmark$ Binaan SMP/SMA/SMK = Minimal 7 Sekolah
	- $\checkmark$ Binaan SLB = Minimal 5 Sekolah
- Pengawas Guru berdasarkan Mapel
	- $\checkmark$ Binaan Guru SD/TK = 60 Orang
	- $\checkmark$ Binaan Guru SMP/SMA/SMK = 40 Orang
	- $\checkmark$ Binaan Guru SLB = 40 Orang
	- $\checkmark$  Binaan Guru BK = 40 Orang
- Pengawas Manajemen Sekolah dan Guru Mapel (Gabungan)  $\checkmark$  Masing-masing binaan dipenuhi sesuai kententuan yang berlaku.

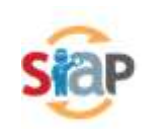

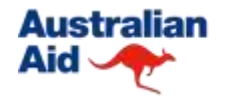

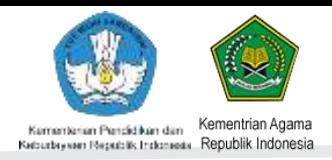

# **SIAP PADAMU NEGERI PPKSPS 2014**

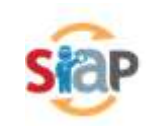

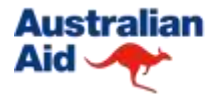

**Kemitraan Pendidikan Australia Indonesia** 

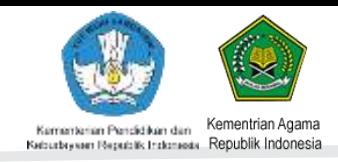

### **MEKANISME PPKSPS DI PADAMU NEGERI 2014**

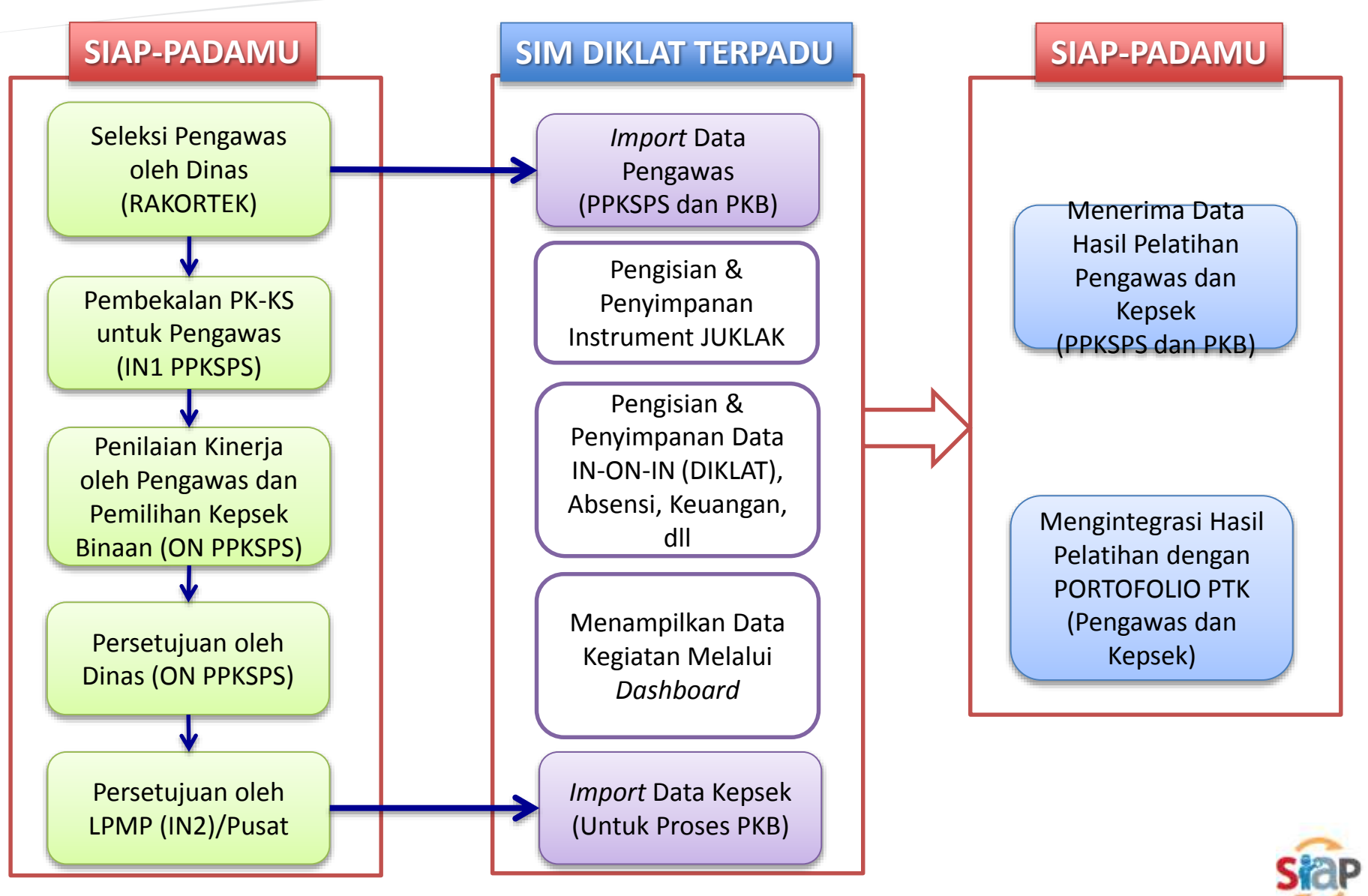

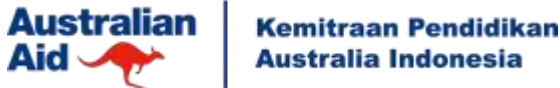

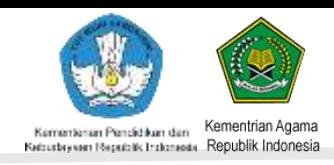

### **Detil Proses PPKSPS di PADAMU NEGERI 2014**

- 1. Kepala Dinas/Mapenda memilih dan menetapkan calon peserta PPKSPS (pengawas manajemen sekolah) dibantu Admin Dinas secara online di PADAMU NEGERI (7 Pengawas SD dan 7 Pengawas SMP untuk Kemdikbud)
- 2. Admin Dinas cetak dokumen ajuan para pengawas tersebut secara online di PADAMU NEGERI untuk di TTD Kepala Dinas dan Stempel Resmi.
- 3. Dokumen tersebut diserahkan manual ke LPMP sebagai bukti ajuan resmi dan arsip. Proses ini dilakukan saat RAKORTEK.
- 4. Pengawas terpilih tersebut mengikuti pelatihan PK-KS binaannya. Proses ini dilaksanakan pada kegiatan IN1-PPKSPS
- 5. Setiap pengawas melaksanakan 5 (lima) PK-KS binaannya dan cetak ajuan 5 (lima) KS binaannya sebagai peserta PKB untuk diajukan persetujuannya ke Kepala Dinas. Proses ini berlansung selama kegiatan ON-PPKSPS
- 6. Admin Dinas akan mencetak ajuan kolektif peserta PKB (Pengawas dan Kepsek) yang akan dibawa oleh coordinator pengawas pada kegiatan IN2-PPKSPS untuk disetujui oleh LPMP. Proses ini berlangsung selama kegiatan ON-PPKSPS.
- 7. Admin LPMP menerima ajuan kolektif peserta PKB dari salah koordinator pengawas untuk disetujui melalui sistem PADAMU NEGERI dan mencetak tanda bukti persetujuan tersebut sebagai arsip. Proses ini dilaksanakan selama kegiatan IN2-PPSKPS dan sebagai dasar pelaksanaan IN1-PKB. P4TK mengajukan peserta ke Admin Pusat untuk penyetujuan peserta.

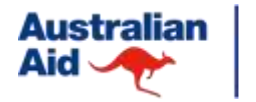

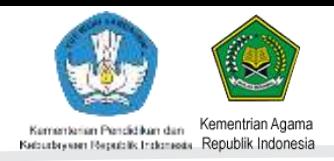

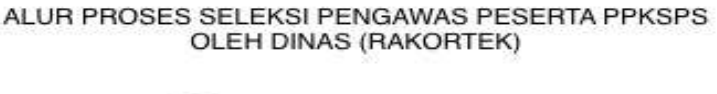

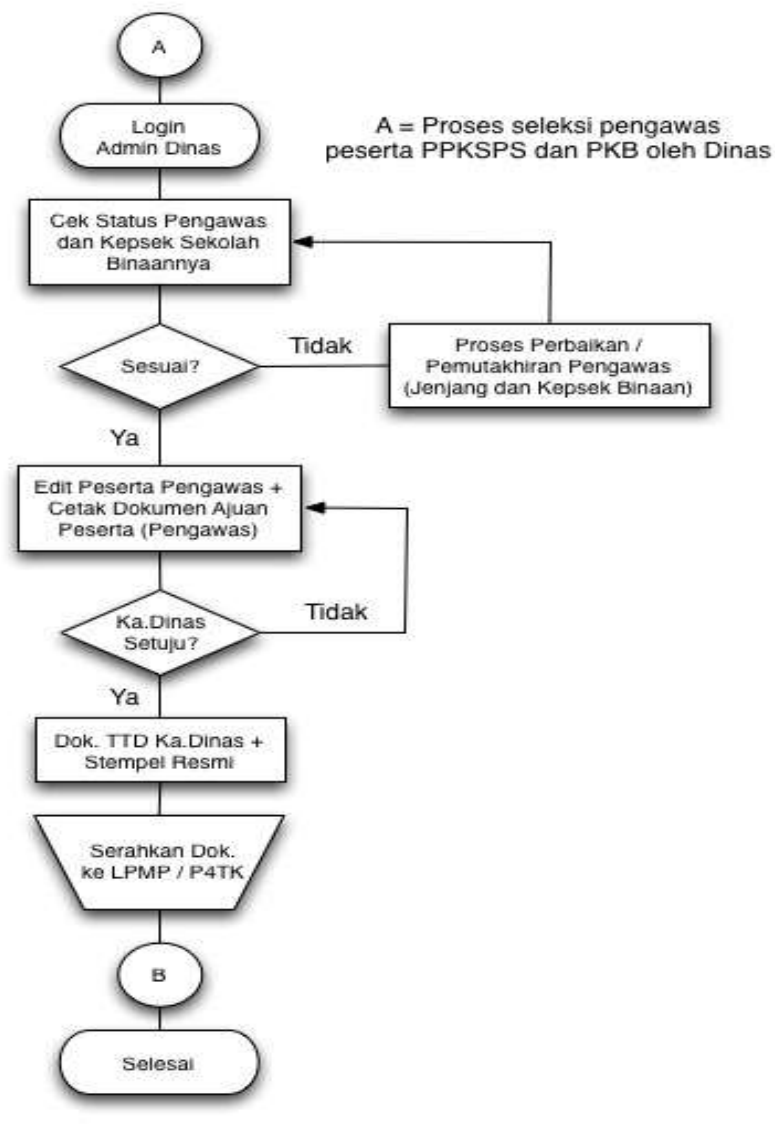

Potensi Kasus:

- 1. Sekolah Binaan jumlahnya kurang/tidak sesuai dengan sasaran.
- 2. Jenjang Sekolah Binaan kurang/tidak sesuai dengan Jenjang Sekolah Pengawas.
- 3. Pengawas Tipe Manajemen Sekolah kurang/tidak sesuai.
- 4. Sasaran Pengawas belum terdaftar (belum bintang 4)
- 5. Sasaran Pengawas yang telah nonaktif.
- 6. Usulan pengawas tidak dari hasil cetak Padamu Negeri (Manual)
- 7. Perubahan usulan pengawas setelah Rakortek (Saat IN 1 PPKSPS).

#### **Solusi:**

**Lakukan "Edit Data Pengawas" menggunakan Login Akun Admin Dinas/Mapenda Registrasi Pengawas Baru (S06 – S08)**

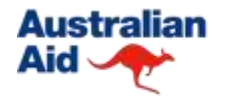

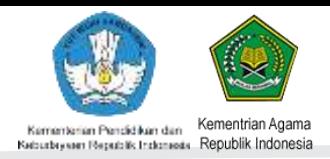

# **SIAP PADAMU NEGERI 2014 PKB**

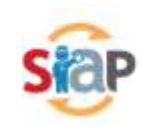

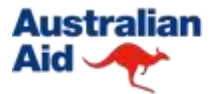

**Kemitraan Pendidikan Australia Indonesia** 

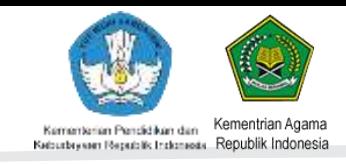

### **MEKANISME PKB DI PADAMU NEGERI 2014**

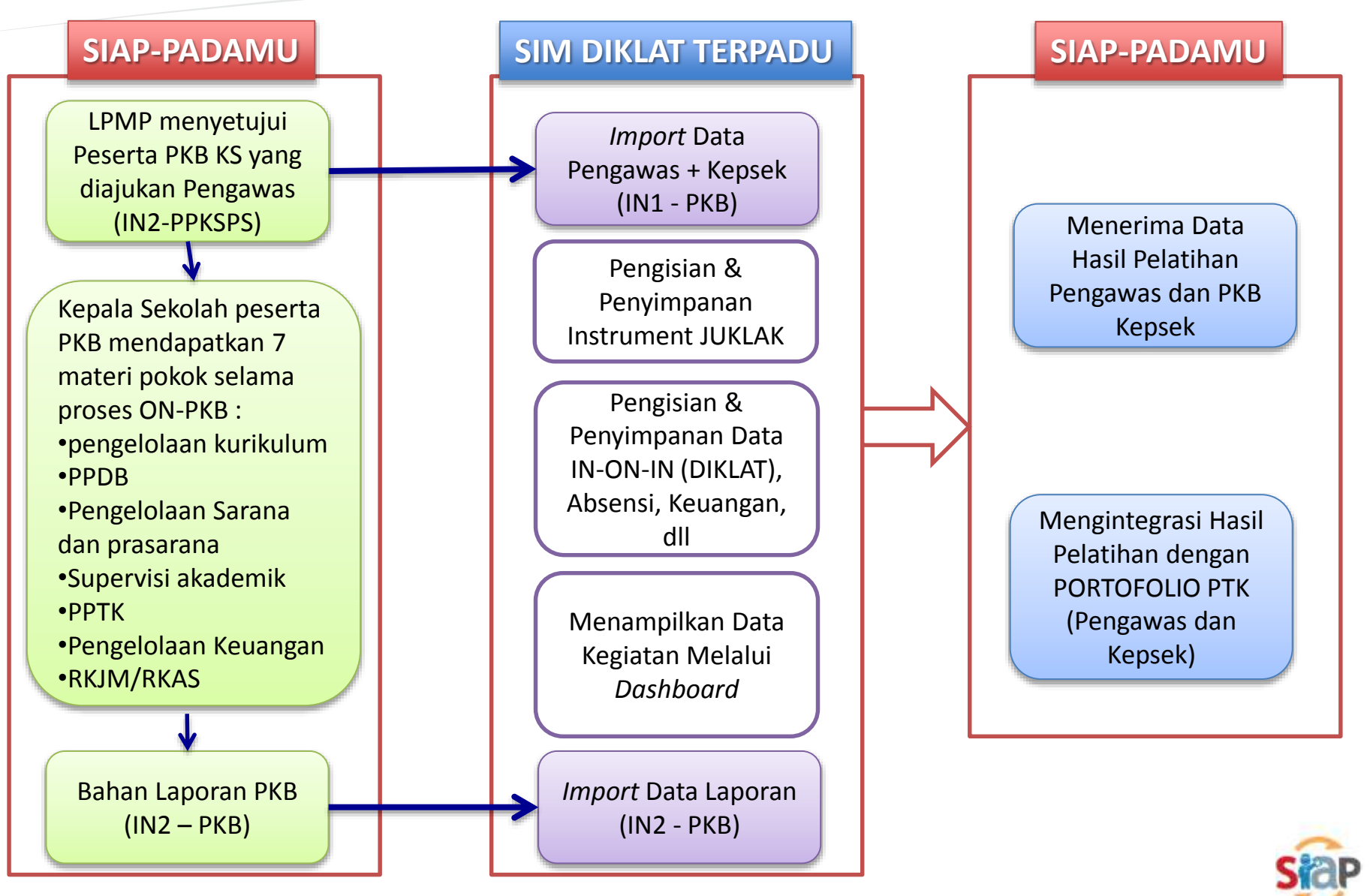

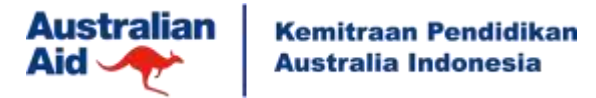

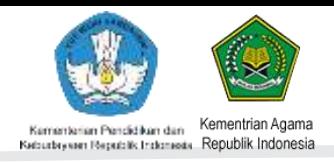

### **Detil Proses PKB di PADAMU NEGERI 2014**

- 1. Admin LPMP menyetujui ajuan kolektif peserta PKB dari salah satu perwakilan pengawas melalui sistem PADAMU NEGERI dan mencetak tanda bukti persetujuan tersebut sebagai arsip. Proses ini dilaksanakan selama kegiatan IN2-PPSKPS dan sebagai dasar pelaksanaan IN1-PKB.
- 2. Kepala Sekolah peserta PKB mendapatkan 7 materi pokok selama proses ON-PKB :
	- pengelolaan kurikulum
	- PPDB
	- Pengelolaan Sarana dan prasarana
	- Supervisi akademik
	- PPTK
	- Pengelolaan Keuangan
	- RKJM/RKAS

Kepala Sekolah peserta PKB juga dapat memanfaatkan fitur-fitur pada SIAP PADAMU NEGERI sebagai media pelatihan selama proses ON-PKB, meliputi:

- Fitur Penilaian Kinerja Guru
- Fitur Pengelolaan Keuangan (Laporan BOS)

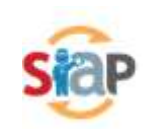

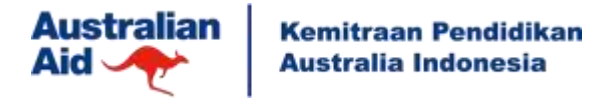

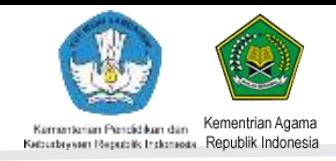

### **Detil Proses PKB di PADAMU NEGERI 2014**

- Fitur PPDB (Bagi sekolah yang telah bergabung dengan SIAP PPDB Online)
- Fitur Kurikulum (Kelas/Rombel, Jadwal dan Rapor)
- Fitur Pengelolaan PTK (e-Administrasi PTK)
- Fitur Sarana Prasarana
- Fitur Pendukung Aktivitas Akademik (Bank Soal, Web Blog Sekolah, Jejaring Sosial, dll)

3. Hasil kegiatan pelatihan memanfaatkan Fitur SIAP PADAMU NEGERI selama ON-PKB dilaporkan pada saat IN2-PKB.

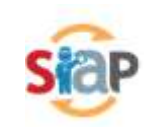

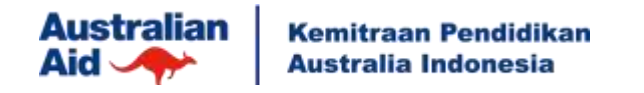

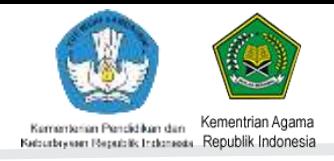

#### ALUR PROSES PK-KS OLEH PENGAWAS PESERTA PPKSPS (IN-ON-IN PPKSPS)

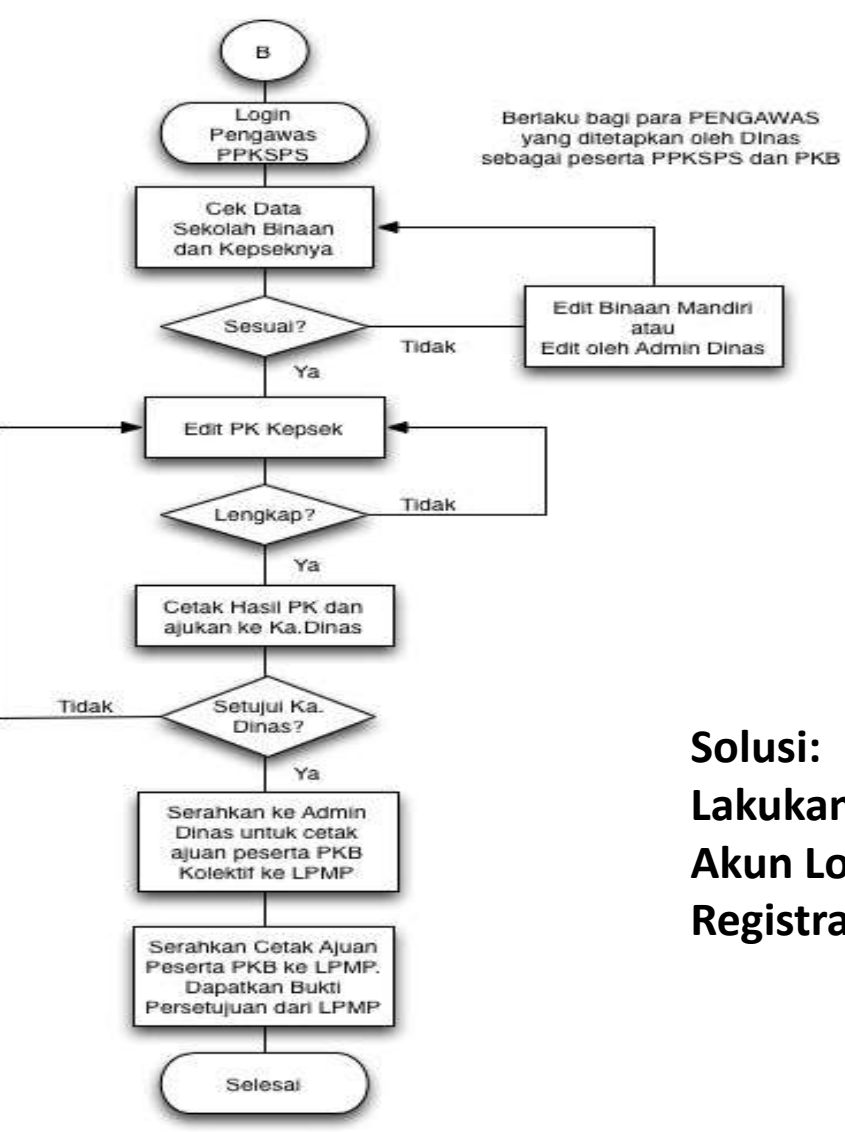

#### Potensi Kasus:

- 1. Jenjang Sekolah Binaan jumlahnya kurang/tidak sesuai dengan sasaran.
- 2. Nama Kepala Sekolah Binaan tidak sesuai sasaran
- 3. Nama Kepala Sekolah Baru belum terdaftar (bintang 4).
- 4. Nama Kepala Sekolah binaan telah nonaktif.

#### **Solusi:**

**Lakukan "Edit Kepala Sekolah" menggunakan Akun Login Admin Dinas/Mapenda Registrasi PTK Baru (S06 – S08)**

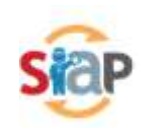

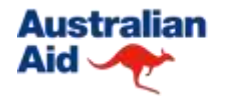

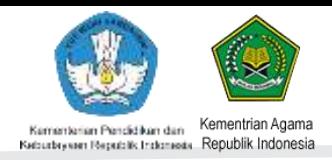

# **SIAP PADAMU NEGERI 2014 PPCKS**

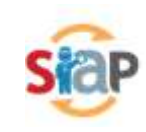

Kemitraan Pendidikan **Australia Indonesia** 

**Australian** 

Aid  $\rightarrow$ 

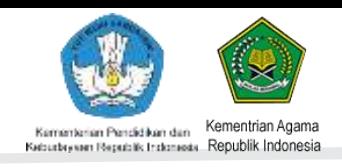

### **Detil Proses PPCKS di PADAMU NEGERI**

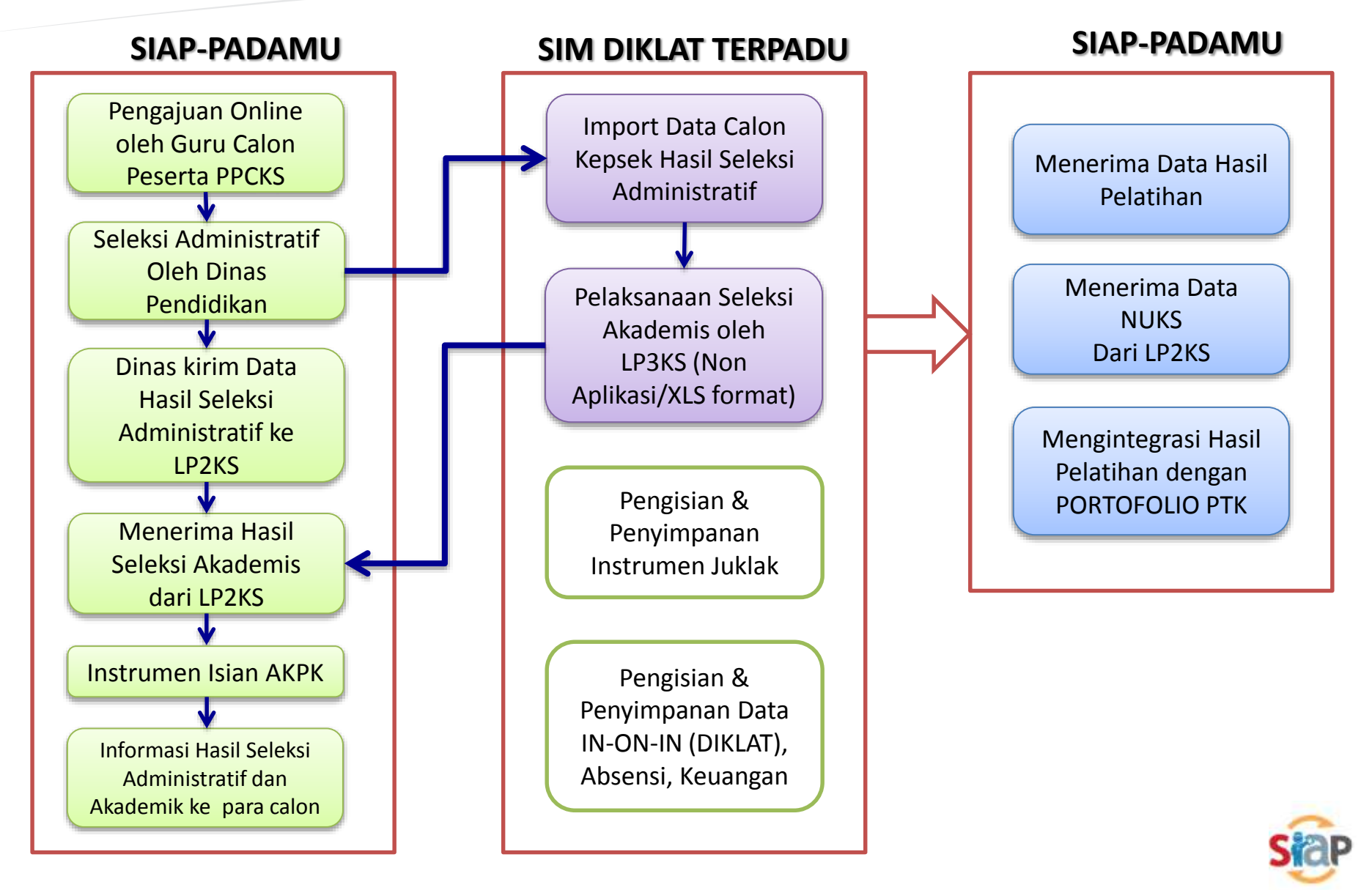

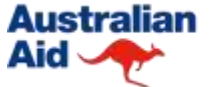

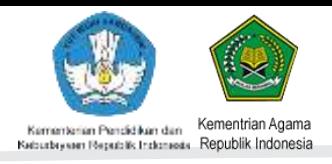

### **Detil Proses PPCKS di PADAMU NEGERI**

- 1. Para Pendidik yang memenuhi syarat sebagai calon peserta PPCKS melakukan ajuan online di PADAMU NEGERI. Mencetak ajuan dan melengkapi syarat berkas untuk diserahkan ke Dinas Pendidikan setempat.
- 2. Dinas Pendidikan melakukan proses seleksi Administratif (manual). Hasil seleksi Administratif (cek berkas manual) oleh Dinas Pendidikan dientri ke sistem Padamu Negeri oleh Admin Dinas Pendidikan.
- 3. Kemudian Dinas Pendidikan mengunduh (format xls) hasil seleksi Administratif tsb untuk disetor/dikirim ke LP2KS.
- 4. Selanjutnya LP2KS mengatur proses seleksi Akademik (koordinasi dengan LP3CKS, Dinas Pendidikan dan PTK bersangkutan).
- 5. Hasil seleksi Akademik diolah oleh LP2KS untuk dikirim ke SIAP PADAMU sesuai format standar yang disepakati.
- 6. SIAP PADAMU melakukan migrasi/sinkronisasi hasil seleksi Akademik kiriman dari LP2KS tsb untuk dinotifikasi ke PTK dan diakses oleh SIM DIKLAT.
- 7. Hasil akhir proses diklat diolah oleh SIM DIKLAT untuk kemudian dikirim ke LP2KS agar mendapat NUKS. Selanjutanya dikirim ke PADAMU NEGERI sebagai update PORTOFOLIO dari PTK bersangkutan.

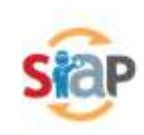

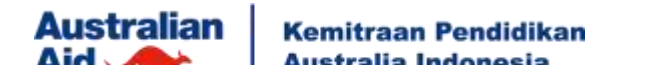

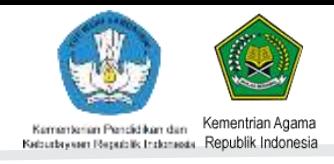

#### ALUR PROSES AJUAN dan SELEKSI GURU PESERTA PPCKS

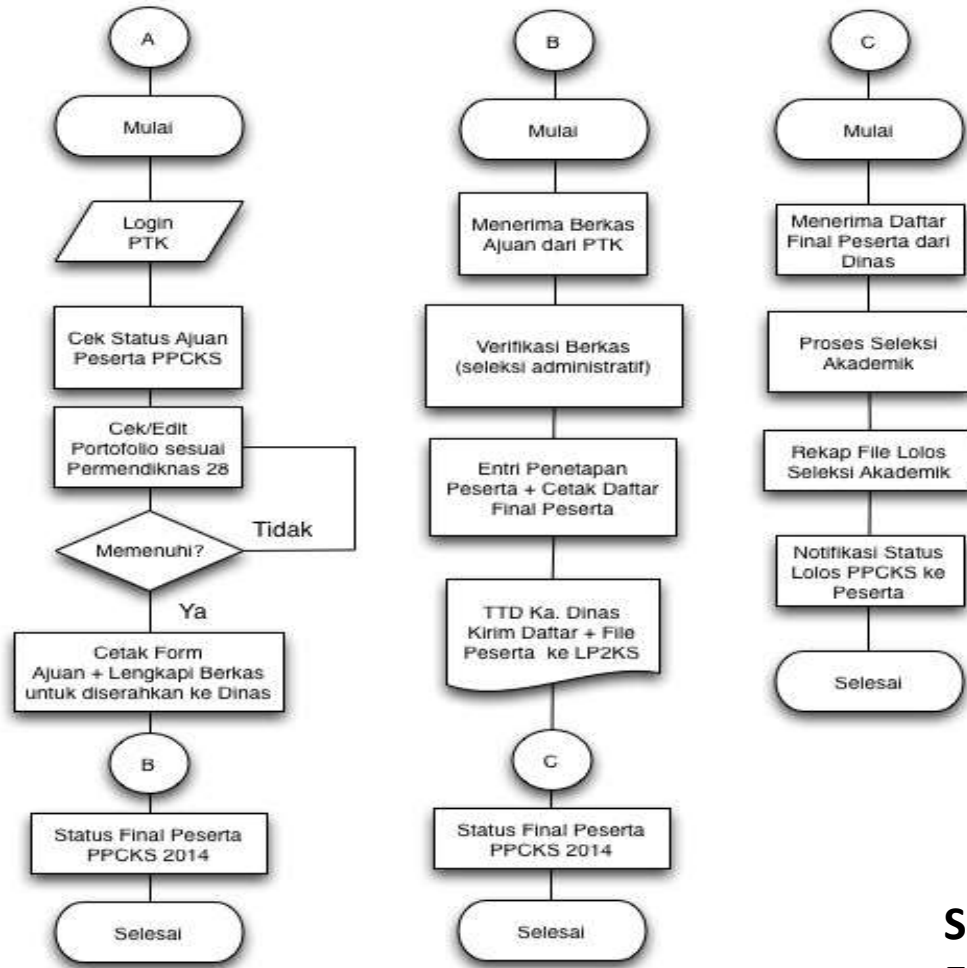

#### **KETERANGAN**

A = proses pengajuan ajuan peserta PPCKS oleh setiap PTK

- B = proses seleksi administratif oleh Dinas
- C = proses selksi akademik oleh LP2KS

Potensi Kasus:

- 1. Guru Calon PPCKS belum pernah login ke Padamu Negeri.
- 2. Guru Calon PPCKS belum terdaftar di Padamu (bintang 4)
- 3. Guru Calon PPCKS belum memutakhirkan data rincinya.
- 4. Ajuan Guru Calon PPCKS tidak dientri oleh Admin Dinas.
- 5. Kepala Sekolah Aktif ingin mendaftar sebagai Calon PPCKS

#### **Solusi:**

**Edit Data Rinci Guru (S12 dan S13) Reset Password Guru ke Admin Sekolah Registrasi PTK baru (S05)**

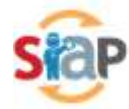

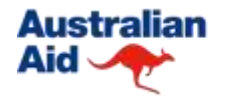

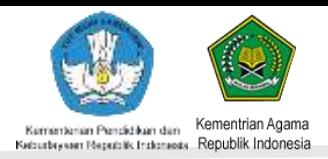

# **Info Tambahan**

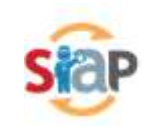

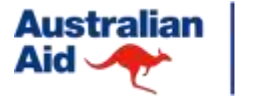

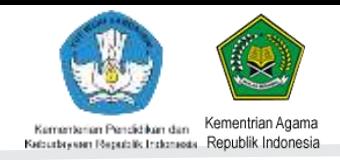

## **CATATAN PENTING !**

- Proses pengajuan pengawas peserta PPKSPS (saat Rakortek) "tidak" memerlukan persetujuan Admin LPMP/Admin Pusat.
- Proses persetujuan PKB hanya dapat dilakukan oleh Admin LPMP/Admin Pusat yg mewakili P4TK.
- Syarat proses Persetujuan Peserta PKB (Pengawas dan Kepsek Binaan) oleh LPMP/Admin Pusat
	- Ajuan paket (Pengawas + Kepsek) baik Kemdikbud (SD dan SMP) dan Kemenag (MI dan MTS) harus LENGKAP semuanya. Jika salah satu tidak lengkap maka sistem MENOLAK persetujuan.

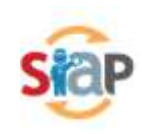

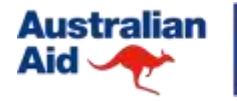

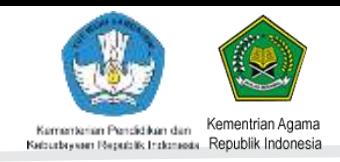

## **POTENSI KENDALA DAN SOLUSINYA 2014**

#### **Potensi Kendala**

- Pengawas belum sesuai tipenya (Manajemen sekolah atau Mapel).
- Pengawas belum sesuai SK pada daftar sekolah binaannya.
- Pengawas/Kepsek baru belum terdaftar
- Pengawas/Kepsek yang non aktif
- Pengawas lupa password akun loginnya.
- Peserta datang ke tempat pelatihan tidak sesuai dengan daftar peserta yang ada di dokumen (peserta pengganti)

### **Solusi**

- 1. Meminta Admin Dinas untuk mengelola perbaikan data Pengawas.
- 2. Meminta Admin Dinas untuk mengelola perbaikan data Kepala Sekolah.
- 3. Meminta Admin Dinas untuk reset password akun login Pengawas.
- 4. Meminta Admin Sekolah untuk reset password akun login Kepsek masing-masing.
- 5. Peserta pengganti harus melalui proses seleksi peserta melalui SiAP Padamu jika belum maka tidak diperbolehkan mengikuti pelatihan.

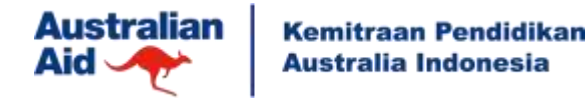

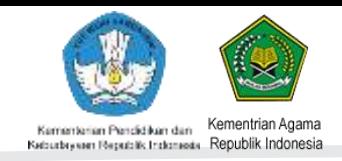

## **Sumber Web Informasi dan Kontak Bantuan**

#### **Situs Web**

- <http://bpsdmpk.kemdikbud.go.id/padamu>
- <http://padamu.siap.id>
- <http://bantuan.siap-online.com>
- <http://www.facebook.com/Padamu.Negeri.Indonesiaku>

#### **Kontak**

BAGIAN PERENCANAAN BPSDMPK-PMP KEMDIKBUD

Alamat: Jl. Pintu 1 gd.D lt.16 Senayan, Jakarta 10270 Telepon: 021-57974168 Email: nuptk@kemdikbud.go.id

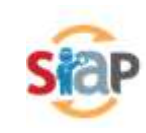

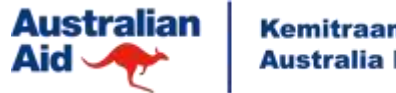

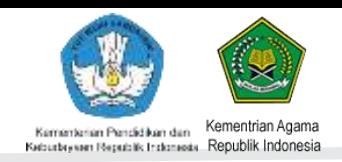

## **AGENDA DEMO APLIKASI**

#### **PPSPKS**

- 1. Proses pemilihan Pengawas peserta PPKSPS oleh Ka.Dinas dibantu Admin Dinas.
- 2. Proses perbaikan data Pengawas dan Kepsek (Opsional)

#### **PKB**

- 1. Proses PK Kepsek oleh Pengawas
- 2. Proses persetujuan Kepsek peserta PKB oleh Admin Dinas
- 3. Proses ajuan peserta PKB kolektif (Pengawas dan Kepsek Binaan) oleh Admin Dinas.
- 4. Proses persetujuan ajuan peserta PKB Kolektif dari Dinas oleh Admin LPMP

#### **PPCKS**

- 1. Proses pengajuan Guru sebagai peserta PPCKS (Seleksi Administratif)
- 2. Proses entri Guru lolos Seleksi Administratif oleh Admin Dinas

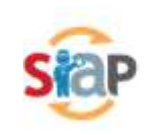